# Инструкция по использованию часов (D99)

#### **1 ШАГ – скачать и установить приложение на свой смартфон:**

Для того чтобы скачать приложение перейдите по ссылке со своего смартфона:

Для iOS: <https://itunes.apple.com/us/app/jingmei-gps/id906281302?l=zh&ls=1&mt=8> Для Android: <http://101.gpsjm.com/download.htm>

## **2 ШАГ – зайти в приложение**

Откройте приложение Deest на своем смартфоне и используйте логин и пароль для входа, который написан на вашей инструкции (от руки).

Ваш логин

запомнить меня

логин

Пароль

٠

GPS I N in Cun D/FT as Languag

Также можно смотреть местоположение часов на компьютере, на сайте <http://101.gpsjm.com/>, используя ваш логин и пароль во вкладке

压

### **ШАГ 3 – установка SIM карты (только для тех кто настраивает самостоятельно)**

- 1. Перед тем как устанавливать Сим карту в часы нужно обязательно снять PIN код, а также отключить все сообщения от оператора.<br>2. На карте должен быть положительный баланс и рабочий интернет.
- 2. На карте должен быть положительный баланс и рабочий интернет.
- 3. Устанавливать SIM карту нужно в слот, который находится под батарей. После установки убедиться что защелка на слоте закрыта. Размер sim-карты – Microsim.
- 4. После включения часов на дисплее должен появиться индикатор сети и индикатор работы интернет (буква E).

*Примечание: Если индикатор работы интернет не появился на дисплее часов, Вам нужно отправить настройки APN вручную.*

La E<sup>®</sup>

2016.08.02 TUE

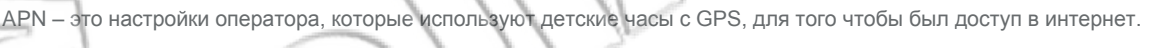

Для того, чтобы поменять APN, вам необходимо отправить СМС команду с вашего телефона на номер, который установлен в часах, при этом часы должны быть включены.

Команда для отправки: pw,123456,apn,имя apn#

где «имя apn» вы должны уточнить у своего оператора.

После отправки команды, часы должны вернуть ответную СМС на ваш телефон, это означает, что команда сработала. После чего выключите и включите часы.

*Примечание: Если ответное СМС не приходит, используйте 523681 вместо 123456*

### **4 ШАГ – управляйте часами**

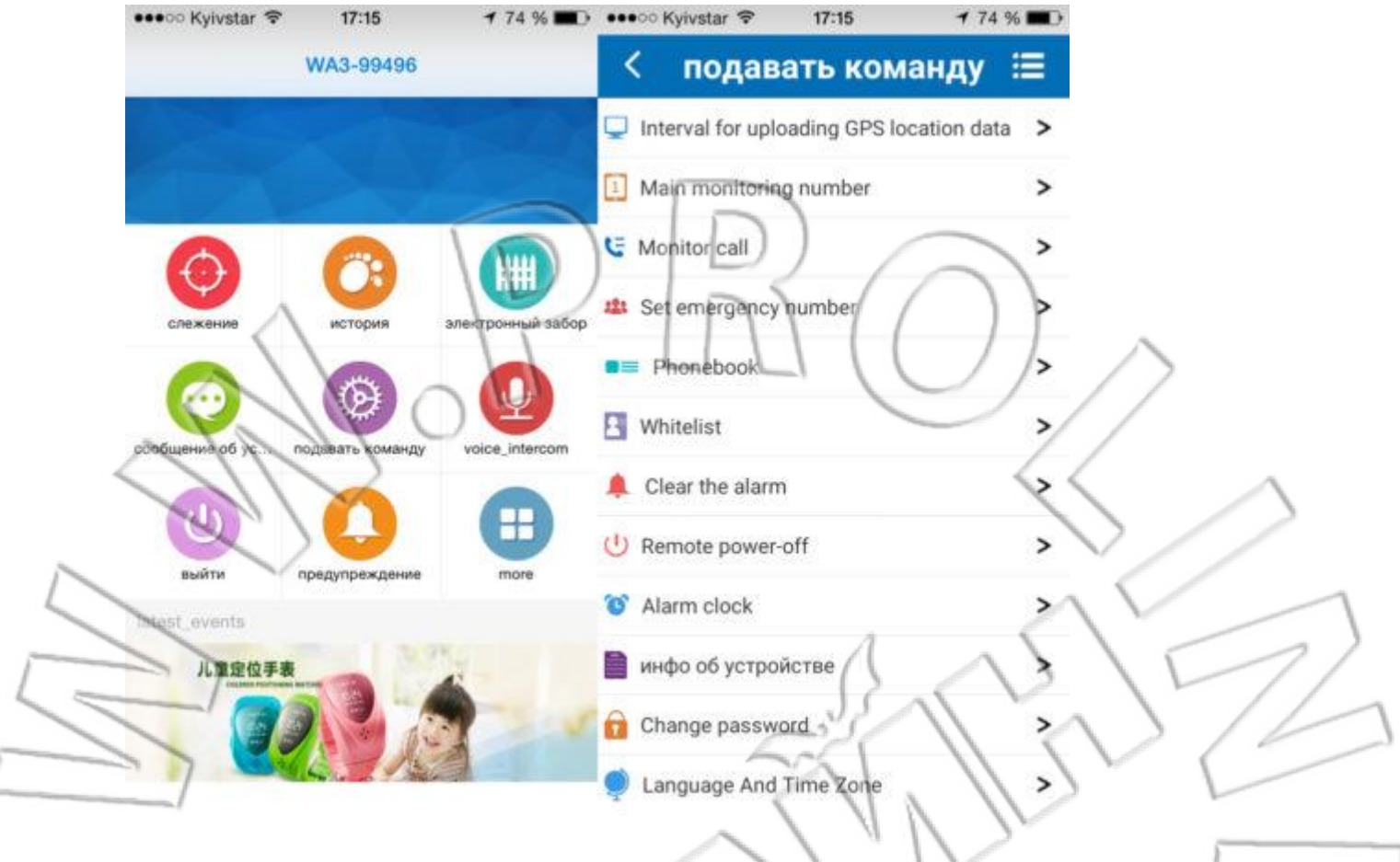

1) В вашем приложении, используйте меню "слежение" для того чтобы узнать текущее местоположение часов.

- 2) Установка основного номера родителя в меню "подавать команду" "center\_number"
- 3) Установка номеров SOS в меню "подавать команду" "sos\_number"("set emergncy number")
- 4) Просушка часов в меню "подавать команду" "monitor\_number"

5) Установка телефонной книги – в меню "подавать команду" – "phonebook"

- 6) Установка номеров которые могут звонить на часы в меню "подавать команду" "whitelist"
- 7) Выключение часов в меню "подавать команду" "shutdown"
- 8) Установка времени и даты в меню "подавать команду" "language and time zone" (language\_en; 3)

Для того, чтобы позвонить на часы, просто наберите телефонный номер, который установлен в часах. Чтобы позвонить с часов, используйте кнопку SOS или кнопку телефонной книги.

Для работы часов нужно чтобы на карте, которая находится в часах, всегда был положительный баланс и работал интернет.